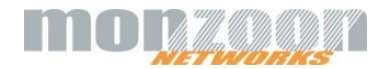

## SwissVPN - Setup Guide

## Apple MacOS 14.1

## L2TP over IPsec

EN

- Click on «System Settings»
- Click on «VPN»

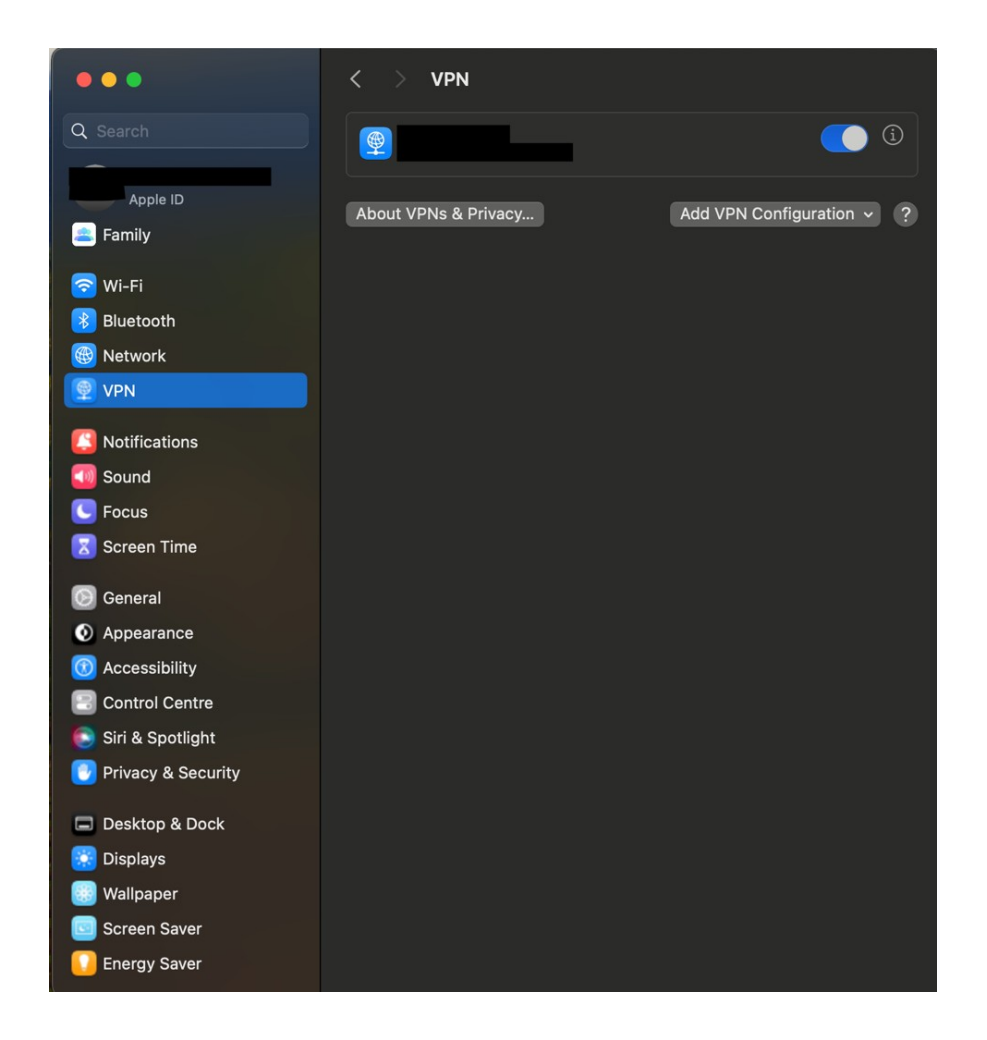

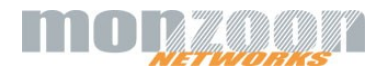

- Click on «Add VPN Configuration»
- Select in dropdown «L2TP over IPsec»

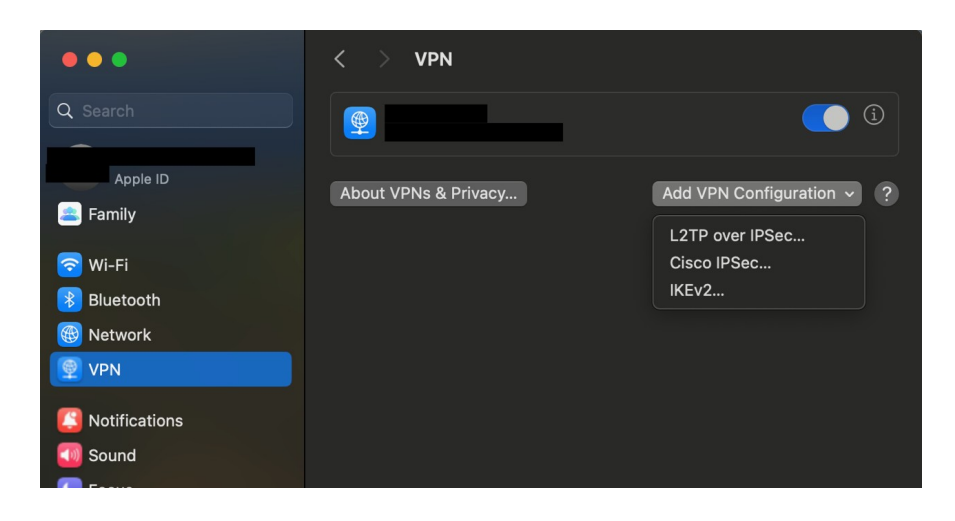

- 
- Enter in field «Display name»: **SwissVPN** (or other despription you like)
- Enter in field «Server address»: **connect.swissvpn.net If you use special SwissVPN services like «static» or «corporate» enter special server address received from Monzoon**
- Enter in field «Account name» **<username received from Monzoon>**
- Select in dropdown «User authentication»: <**Password>**
- Enter in field «password»: *<password received from Monzoon>*
- Select in dropdwon «Machine authentication»: **<Shared secret>**
- Enter in field «Shared Secret»: **SwissVPN**
- Click on: **<Create>**
- -

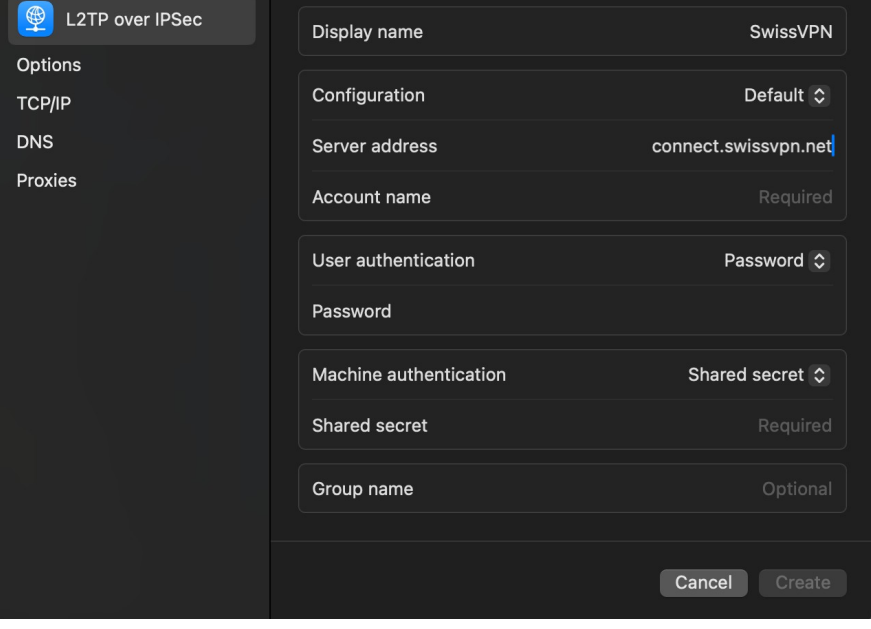

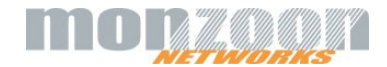

## **Unluckily Apple has a really bad default setup, NOT sending traffic through connected VPN**

Therefore

- Click «Options»
- In field «Send all traffic over VPN connection»: **Move slider to the right!!**
- Click «ok»

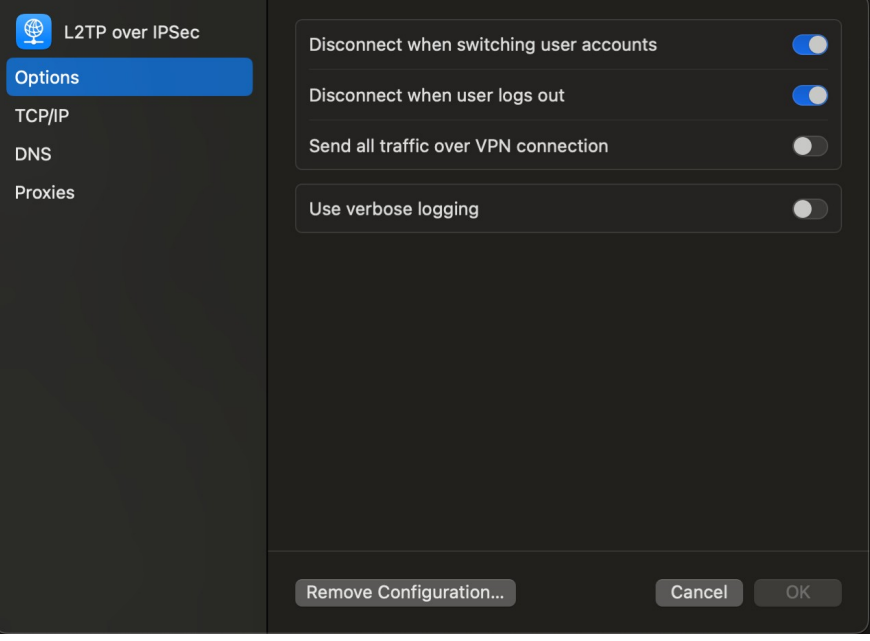

**To connect VPN swipe slider of «SwissVPN» to the right …**

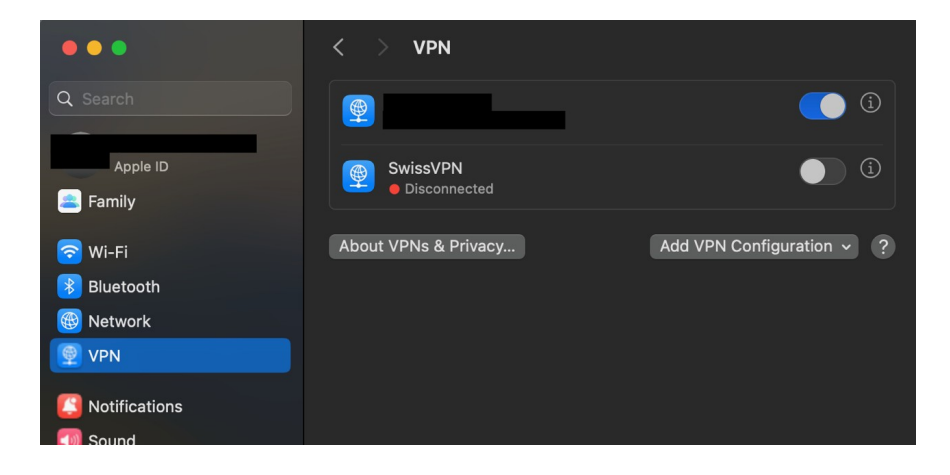

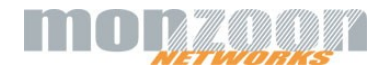